## **HOE DE ECHTE VERZENDDATUM VAN EEN DOCUMENT KENNEN ?**

## **1 WAT IS DE VERZENDDATUM VAN EEN MEDICO-ADMINISTRATIEF**

## **DOCUMENT ?**

- Ga naar het tabblad MyCareNet > Dashboard
- Klik op het tabblad "Medadmin"
- Kies de aanvraag
	- Rechts wordt een tabel weergegeven met de gegevens van uw zending.

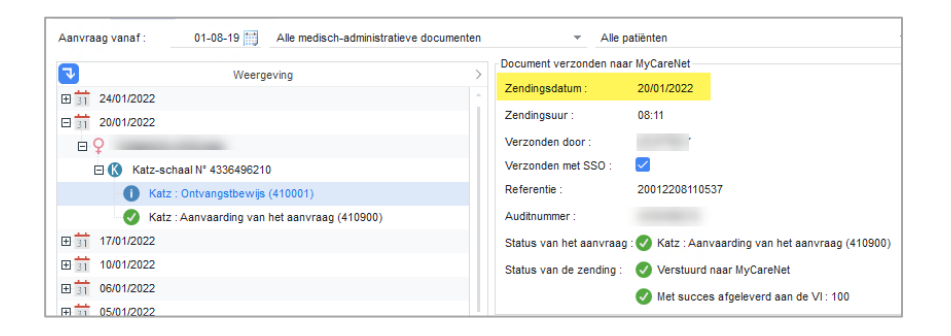

## **2 HOE EEN BEWIJS VAN VERZENDDATUM VERZENDEN**

- Maak een screenshot van uw werkelijke « Verzenddatum »

Tip : je kunt hiervoor de "Print Screen" toets op je toetsenbord gebruiken.

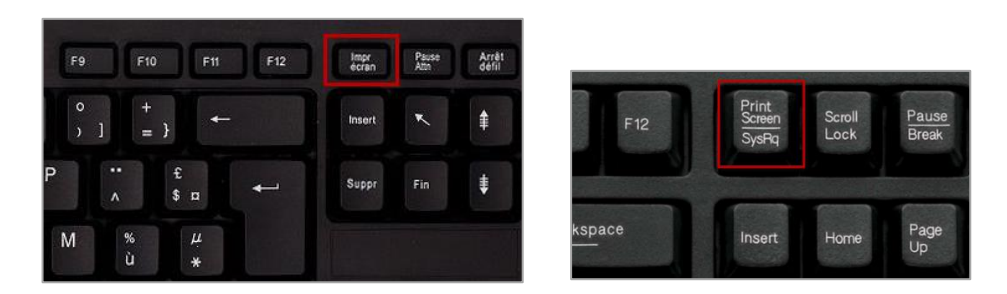

- Stuur uw aanvraag voor uitzonderlijke aanvaarding per e-mail samen met de screenshot naar het ziekenfonds van de patiënt.

Lijst met emailadressen van de mutualiteiten : [https://www.inami.fgov.be/nl/professionals/andere](https://www.inami.fgov.be/nl/professionals/andere-professionals/ziekenfonds/Paginas/contacteer-ziekenfondsen.aspx)[professionals/ziekenfonds/Paginas/contacteer-ziekenfondsen.aspx](https://www.inami.fgov.be/nl/professionals/andere-professionals/ziekenfonds/Paginas/contacteer-ziekenfondsen.aspx)